# **SONY.**

# **Egyszerűsített útmutató**

*A mellékelt szoftver telepítése A lejátszó használata*

**We vALKMAN** 

© 2009 Sony Corporation Printed in Czech Republic (EU)

- Fülpárna (S, L méret) (1 db)
- $\Box$  USB-vezeték (1 db)
- $\Box$  Csatlakozó (1 db)

**NWZ-A844, NWZ-A845, NWZ-A846, NWZ-A847**

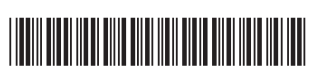

 $4 1 5 6 1 4 6 1 2 * (1)$ 

# *Mellékelt tartozékok*

Kérjük ellenőrizze, hogy az alábbiak megtalálhatóak-e a csomagban.

 $\Box$  Fejhallgató (1 db)

Akkor kell használni, ha a lejátszót a külön megvásárolható bölcsőhöz stb. csatlakoztatja.

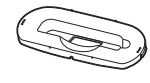

- Audio bemeneti vezeték (1 db)
- Dugasz-illesztő repülőgépen történő használathoz (normál, kettős) (1 db)
- $\square$  Egyszerűsített útmutató (ez az útmutató) (1 db)  $\square$  Szoftver (1 csomag)
- A szoftver a készülék belső memóriájában található, és a következő egységeket tartalmazza:
- Content Transfer
- WALKMAN Guide
- Kezelési útmutató stb.
- A telepítés részleteit lásd "A mellékelt szoftver telepítése" című részben.

 $\Theta$  Az iTunes-ról<sup>\*1</sup> stb. a Content Transfer használatával

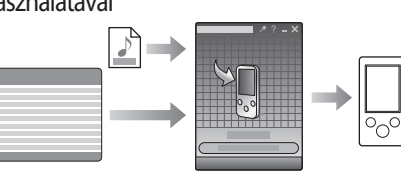

# *Mielőtt számítógéphez csatlakoz-tatná a lejátszót*

Mielőtt a lejátszót a számítógéphez csatlakoztatná, ellenőrizze, hogy Windows XP (2. vagy későbbi javítócsomaggal frissített), Windows Vista (1. vagy későbbi javítócsomaggal frissített) vagy Windows 7 operációsrendszerrel működik-e, és telepítve van-e a Windows Media Player 11 vagy újabb médialejátszó. A Windows Media Player használatára vagy támogatására vonatkozóan látogassa meg az alábbi Windows Media Player honlapot: http://support.microsoft.com/

# *A zeneszámok áttöltésének módjai*

 CD-lemezről stb. a Windows Media Player 11 használatával

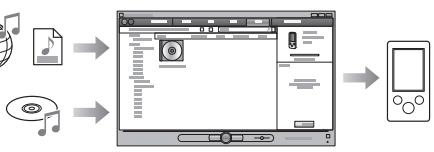

- \*<sup>1</sup> A Content Transfer a 8.1 verziószámú iTunes-ról történő áttöltést támogatja.
- A Windows Intéző segítségével, a zeneszámok áthúzásával

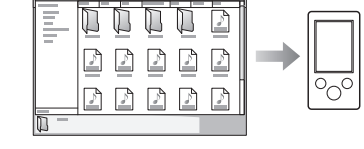

számítógépen a következő (ha alapértelmezett érték szerint a [C] meghajtóra történt a telepítés). C:\Program Files\Sony\WALKMAN Guide\NWZ- $A840\overline{Backup}$ 

A zeneszámok, videók, fényképek vagy podcastok áttöltéséről bővebben a kezelési útmutatóban olvashat. A kezelési útmutató a WALKMAN Guide fájlban található.

# *A mellékelt szoftver telepítése*  (kezelési útmutatóval együtt)

**1** Csatlakoztassa a lejátszót a számítógéphez.

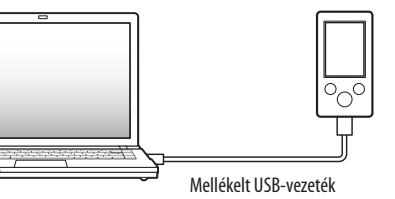

## **2** Válassza ki az alábbi elérési utat a számítógépen.

[Start] – [My Computer] vagy [Computer] – [WALKMAN] – [Storage Media].

- **3** Kattintson kétszer a [Setup.exe] ikonra.
- A telepítés varázsló megjelenik.
- Amikor futtatja a [Setup.exe] fájlt, a lejátszó memóriájában lévő [Storage Media] mappából a [Setup.exe] fájl és az [Install] mappa átmásolódik a számítógépre, biztonsági másolatként. A WALKMAN Guide és a Content Transfer telepítése megtörténik.

**4** Kövesse a képernyőn megjelenő utasításokat.

Miután lefuttatta a [Setup.exe] fájlt, a WALKMAN Guide parancsikonja megjelenik a Desktop-on.

- Ha a lejátszó továbbra is a számítógéphez van csatlakoztatva, a mellékelt szoftver telepítése után a Content Transfer önműködően futni kezd.
- **5** Kattintson kétszer a Desktop-on lévő (WALKMAN Guide) ikonra a kezelési útmutató megnyitásához.

A zeneszámok áttöltéséről stb. bővebben a WALKMAN Guide kezelési útmutató részében olvashat.

# $\breve{\mathrm{C}}$ ´ Hasznos tudnivaló

A WALKMAN Guide és a Content Transfer a [start] menüből is indítható (a [start] gombra kattintva jelenik meg).

Ha a memória formattálásával törli a lejátszó [Install] mappájában lévő [Setup.exe] fájlt, másolja vissza ezeket az adatokat a számítógép [Backup] mappájából. Ezután a megfelelő számítógéphez csatlakoztatva a lejátszót, kövesse a fenti műveletsort az 1. lépéstől kezdve a telepítéshez. A biztonsági másolatok elérési útvonala a

> A vásárlói támogatási honlapokról a "Legfrissebb információk" részben olvashat.

### Mire használható a WALKMAN Guide?

A WALKMAN Guide az alábbi részeket tartalmazza:

### $\Box$  Kezelési útmutató

Az alább információkat PDF fájl formájában olvashatja.

- A lejátszó használatára vonatkozó információk.
- Zeneszámok áttöltése a szoftver használatával. Hibaelhárítás.
- Vásárlói regisztrációs hivatkozás
- Vásárlói támogatási hivatkozás
- $\Box$  További hasznos hivatkozások
- információk stb. a letöltési oldalakról.

A mellékelt szoftver-elemek a vásárlás helyének

függvényében különbözhetnek.

# Hasznos tudnivaló

Miután lefuttatta a [Setup.exe] programot, a [Storage Media] mappában lévő szabad helyet sokkal hatékonyabban

kihasználhatja, ha formattálja a lejátszó beépített memóriáját. A lejátszó beépített memóriájának formattálását lásd a "Lejátszó alaphelyzetbe állítása (formattálás)" című részben.

*A lejátszó használata*

# BACK/HOME gomb OPTION/PWR OFF gomb  $\sum_{n=1}^{\infty}$ 5-irányú gomb

# Az akkumulátor feltöltése

Amíg a lejátszó csatlakoztatva van egy bekapcsolt számítógéphez, az akkumulátora töltődik.

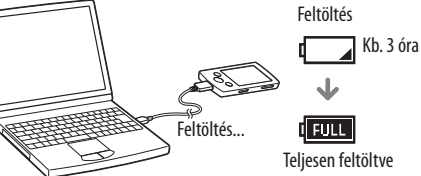

## A lejátszó be- és kikapcsolása

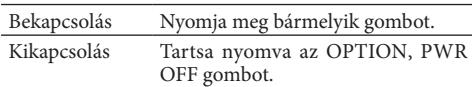

## A Home menüről

A lejátszó BACK/HOME gombjának nyomva tartásakor megjelenik a [Home] menü. A [Home] menü a zenelejátszás, műsorszámkeresés, a beállítások megváltoztatásának stb. kiindulópontja. A Home menüből az 5 irányú gombbal választhatja ki a kívánt menüpontot a képernyőn.

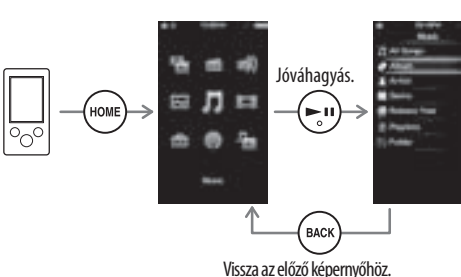

### Home menü

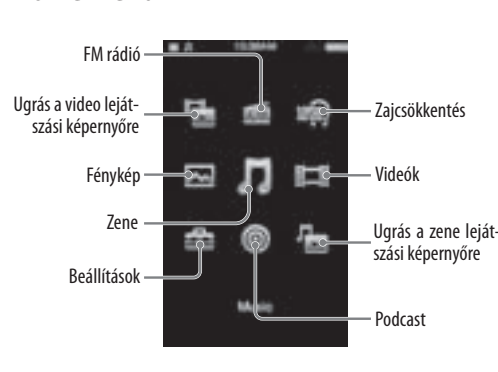

# *Részegységek és kezelőszervek*

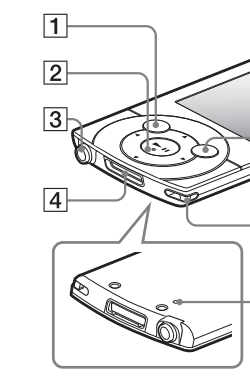

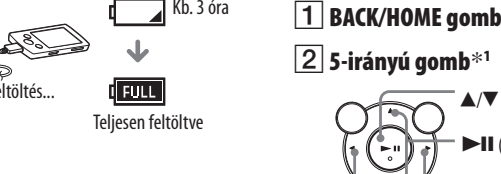

# Fejhallgató aljzat

WM-PORT aljzat

A mellékelt USB-vezeték vagy külön megvásárolható

külső eszköz csatlakoztatására szolgál.

Kijelző

# VOL+\*<sup>1</sup> /− gomb

# OPTION/PWR OFF gomb

A választómenü megjelenítése.

Ha nyomva tartja az OPTION/PWR OFF gombot, a képernyő kialszik, és a készülék készenléti állapotba kapcsol.

## **8** HOLD kapcsoló

Hordszíj rögzítés helye

# 10 RESET gomb

Használjon egy vékony hegyű eszközt.

\*<sup>1</sup> A gombokon tapintópontok találhatók, melyek segítik a

gombok megtalálását.

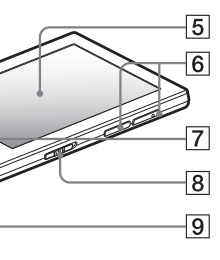

 $-10$ 

#### $\blacktriangle$ / $\blacktriangledown$  gombok

**II** (lejátszás, szünet, jóváhagyás) gomb

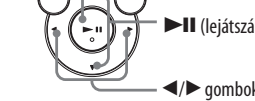

# *Hibaelhárítás*

Ha a lejátszó nem a megszokott módon működik, próbálja megoldani a problémát a következő lépések végrehajtásával.

1 **Keresse ki az észlelt jelenséget a kezelési útmutató (PDF fájl) "Hibaelhárítás" című részében leírt felsorolásból, és végezze el a szükséges elhárító műveletet.**

A számítógép csatlakoztatására vonatkozó hibaelhárítást lásd a következőkben.

## 2 **Az akkumulátor feltöltéséhez csatlakoztassa a lejátszót a számítógéphez.**

Az akkumulátor feltöltése több hibajelenséget is megszüntethet.

### 3 **Egy vékony hegyű eszközzel (gemkapocs stb.) nyomja meg a RESET gombot.**

Ha működés közben a lejátszó RESET gombját megnyomja, a tárolt adatok és beállítások törlődhetnek.

- 4 **Ellenőrizze a hiba leírását a megfelelő szoftver Súgójában.**
- 5 **Ellenőrizze a hiba leírását a vásárlói támogatási honlapok egyikén.**

6 **Ha a fenti műveletekkel nem sikerül megszüntetni a hibajelenséget, keresse fel a vásárlás helyét.**

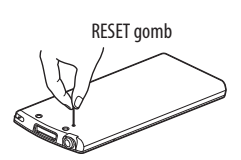

#### **Hibajelenség Ok, elhárítás**

vagy a

amikor a

vezetékkel számítógéphez

lejátszót.

- A [Connecting] [Connected USB (MTP)] üzenet nem jelenik meg, mellékelt USB- USB elosztót (hubot) használ. Elképzelhető, hogy a lejátszót USB-elosztón (hubon) keresztül nem lehet csatlakoztatni, ezért közvetlenül a számítógép USB aljzatához csatlakoztassa azt, a mellékelt USB-vezetékkel.
- csatlakoztatja a A számítógépen egy másik alkalmazás is fut a zeneszámok áttöltésére szolgáló szoftveren kívül.
	- Húzza ki az USB-vezetéket, várjon néhány percet, majd csatlakoztassa ismét. Ha a probléma továbbra is fennáll, húzza ki az USB-vezetéket a számítógépből, indítsa újra a számítógépet, majd csatlakoztassa ismét az USBvezetéket.
	- Lehet olyan számítógépes rendszerkörnyezet, melynél a [Connecting] vagy a [Connected] USB (MTP)] felirat nem jelenik meg a lejátszón.
	- Használja a Windows Media Player vagy a Windows Explorer szoftvert.
	- Probléma lehet a számítógép USB aljzatával. Csatlakoztassa a lejátszót a számítógép másik USB aljzatához.
	- Ha a készüléket először használja, vagy ha az akkumulátor kimerül, eltelhet akár 30 másodperc is, mire az üzenet megjelenik (a számítógéphez történő csatlakoztatást követően). Nem hibajelenség.
	- Lehet, hogy szoftverhitelesítés történik, mely hosszú ideig is tarthat. Várjon egy ideig.
- A számító-géphez USB elosztót (hubot) használ. csatlakoztatott lejátszó megbízhatatlanul működik. Elképzelhető, hogy a lejátszót USBelosztón (hubon) keresztül nem lehet csatlakoztatni, ezért közvetlenül a számítógép USB aljzatához csatlakoztassa azt, a mellékelt USB-vezetékkel. Ha a mellékelt szoftver A mellékelt szoftvert a Windows Media Player 11 telepítését követően
- telepítéséhez kétszer rákattint a [Setup.exe] ikonra, a [Setup. exe] nem fut, helyette megnyílik a Tulajdonságok párbeszédablak. kell telepíteni. A Windows Media Player 11 szoftverről bővebben az alábbi honlapon olvashat: http://support.microsoft.com/

#### A legújabb információk

A menüpontok kiválasztásához használja a  $\triangle$ / $\nabla$ / $\triangle$ / $\triangleright$  gombot, maid a megerősítéshez

nyomia meg a **II** gombot. Amikor a formattálás befeje-ződik, a [Memory formatted.] üzenet jelenik meg.

> Amennyiben a termékkel kapcsolatos kérdése vagy problémája van, illetve bővebb felvilágosítást szeretne kapni a készülékkel használható elemekről, látogassa meg az alábbi honlapot. http://support.sony-europe.com/DNA

#### **Hibajelenség Ok, elhárítás**

A lejátszó nem tölti fel az akkumulátort.

Az USB dugasz nem csatlakozik

megfe-lelően a számítógép USB aljzatához. Húzza ki az USB-vezetéket,

- majd csatlakoztassa újra. Használja a mellékelt USBvezetéket.
- Az akkumulátort nem az 5–35°C hőmérséklet-tartományban tölti fel. Ha a **ikon** megjelenik, az akkumulátor nem tölthető.
- $\rightarrow$  Az akkumulátort az 5–35°C hőmérséklet-tartományban töltse.
- A számítógép nincs bekapcsolva. Kapcsolja be a számítógépet
- A számítógép készenléti vagy hibernálás üzemmódba kapcsolt..
- Kapcsolja be a számítógépet a készen-léti vagy hibernálás üzemmódból. USB elosztót (hubot) használ.
- Elképzelhető, hogy a lejátszót USB-elosztón (hubon) keresztül nem lehet csatlakoztatni, ezért közvet-lenül a számítógép USBaljzatához csatlakoztassa azt, a mellékelt USB-vezetékkel.

 A számítógépre telepített operációsrendszert nem támogatja a lejátszó. Az akkumulátor feltöltéséhez csatlakoztassa a lejátszót olyan számítógéphez, melynek operációs-rendszerét támogatja a lejátszó. A [Connecting] vagy Az USB dugasz nem csatlakozik a [Connected USB] (MTP)] üzenet nem megfe-lelően a számítógép USB aljzatához. Húzza ki az USB-vezetéket,

jelenik meg, amikor a mellé-kelt USBvezetékkel számítógéphez csatlakoztatja a lejátszót. Használja a mellékelt USB-

majd csatlakoztassa újra.

vezetéket.

#### A lejátszó alaphelyzetbe állítása (formattálás)

Megformázhatja a lejátszó beépített flashmemóriáját. Ha megformázza a lejátszó beépített flash-memóriáját, minden fájl, beleértve a Kezelési útmutatót (PDF) is, törlődik, és minden beállítás visszakapcsol az alapértelmezett érték szerinti értékre. Formattálás előtt ellenőrizze a memóriában tárolt tartalmat, és a szükséges fájlokat mentse a számítógép merevlemezére vagy egyéb eszközre.

- 1 **Tartsa lenyomva a BACK/HOME gombot, amíg a Home menü meg nem jelenik.**
- 2 **Válassza ki a [Settings] [Common Settings] – [Reset/Format] – [Format] – [Yes] – [Yes] utasítást, ebben a sorrendben.**

#### **Megjegyzés**

 Ne formázza meg a lejátszó beépített flashmemóriáját a Windows Intéző segítségével. A formattálást a lejátszó belső szoftverével hajtsa végre.

## *Óvintézkedések*

#### **Néhány szó a fejhallgatóról**

- Ne hallgassa hosszabb ideig magas hangerővel a készüléket, mert a hallása károsodhat.
- **Magas hangerőnél a környezeti hangok nem hallhatók. Kerülje a készülék hallgatását olyan helyzetekben, amikor a hallás elengedhetetlenül szükséges, például**
- **járművezetés vagy kerékpározás közben.** A mellékelt fülhallgató nyitott típusú, ezért a
- lejátszott hang a környezetében is hallható. Ügyeljen arra, hogy ezzel ne zavarja a közelében lévőket.

#### **Megjegyzés az EU irányelveket alkalmazó országok vásárlói számára**

Ezt a terméket a Sony Corporation (Japán, Tokió, 1-7-1 Konan, Minato-ku) gyártotta. A termékbiztonsággal és az EMC irányelvekkel kapcsolatban a Sony Deutschland GmbH (Németország, 70327 Stuttgart, Hedelfinger Strasse 61.) a jogosult képviselő. Kérjük, bármely szervizeléssel vagy garanciával kapcsolatos ügyben, a különálló szerviz- vagy garanciadokumentumokban megadott címekhez forduljon. **Licenc és védjegy információk**

Olvassa el a kezelési útmutatót (PDF fájl).

### **Feleslegessé vált elektromos és elektronikus készülékek hulladékként való eltávolítása (Használható az országok szelektív hulladékgyűjtési**

**Európai Unió és egyéb európai rendszereiben)**

*Ez a szimbólum a készüléken vagy a csomagolásán azt jelzi, hogy a terméket ne kezelje háztartási hulladékként. Kérjük, hogy az elektromos és elektronikai hulladék gyűjtésére kijelölt gyűjtőhelyen adja le. A feleslegessé vált termékének helyes kezelésével segít megelőzni a környezet és az emberi egészség károsodását, mely bekövetkezhetne, ha nem követi a hulladékkezelés helyes módját. Az anyagok újrahasznosítása segít a természeti erőforrások megőrzésében. A termék újrahasznosítása érdekében további információért forduljon a lakhelyén az illetékesekhez, a helyi hulladékgyűjtő szolgáltatóhoz vagy ahhoz az üzlethez, ahol a terméket megvásárolta.*

#### **HU**